## CONGÉ INDIVIDUEL DE FORMATION

# DEMANDE DE PRISE EN CHARGE

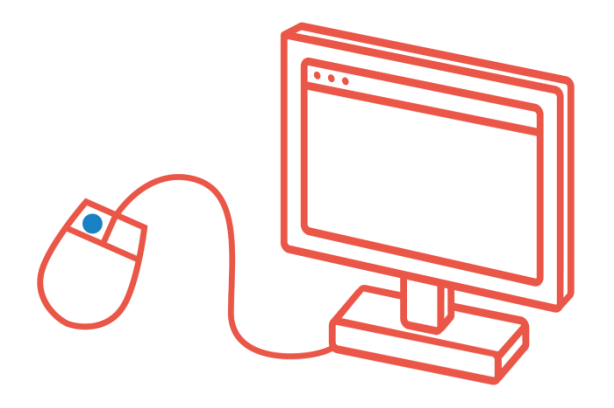

# PLATEFORME UNIFAF EN LIGNE

[https://salaries.unifaf.fr](https://salaries.unifaf.fr/)

Le Fonds d'Assurance Formation de la Branche sanitaire, sociale et médico-sociale, privée à but non lucratif

# DEMANDE DE PRISE EN CHARGE

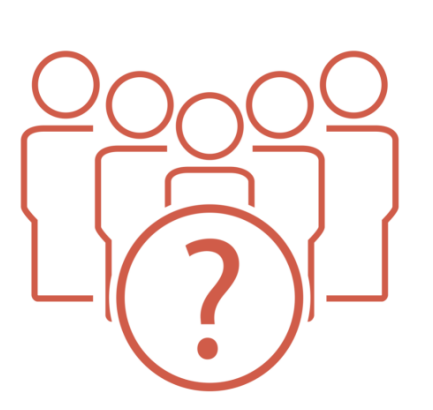

SERVICE D'AIDE :

01.77.49.39.16

( Lundi au Vendredi : 13h00 à 18h00 )

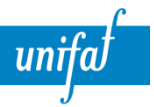

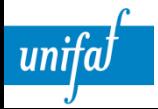

Ce site vous permettra de déposer vos dossiers CIF-CDI (campagne 2017 uniquement) ainsi que de remplir les questionnaires FSE (il remplace le site questionnaires.unifaf.fr).

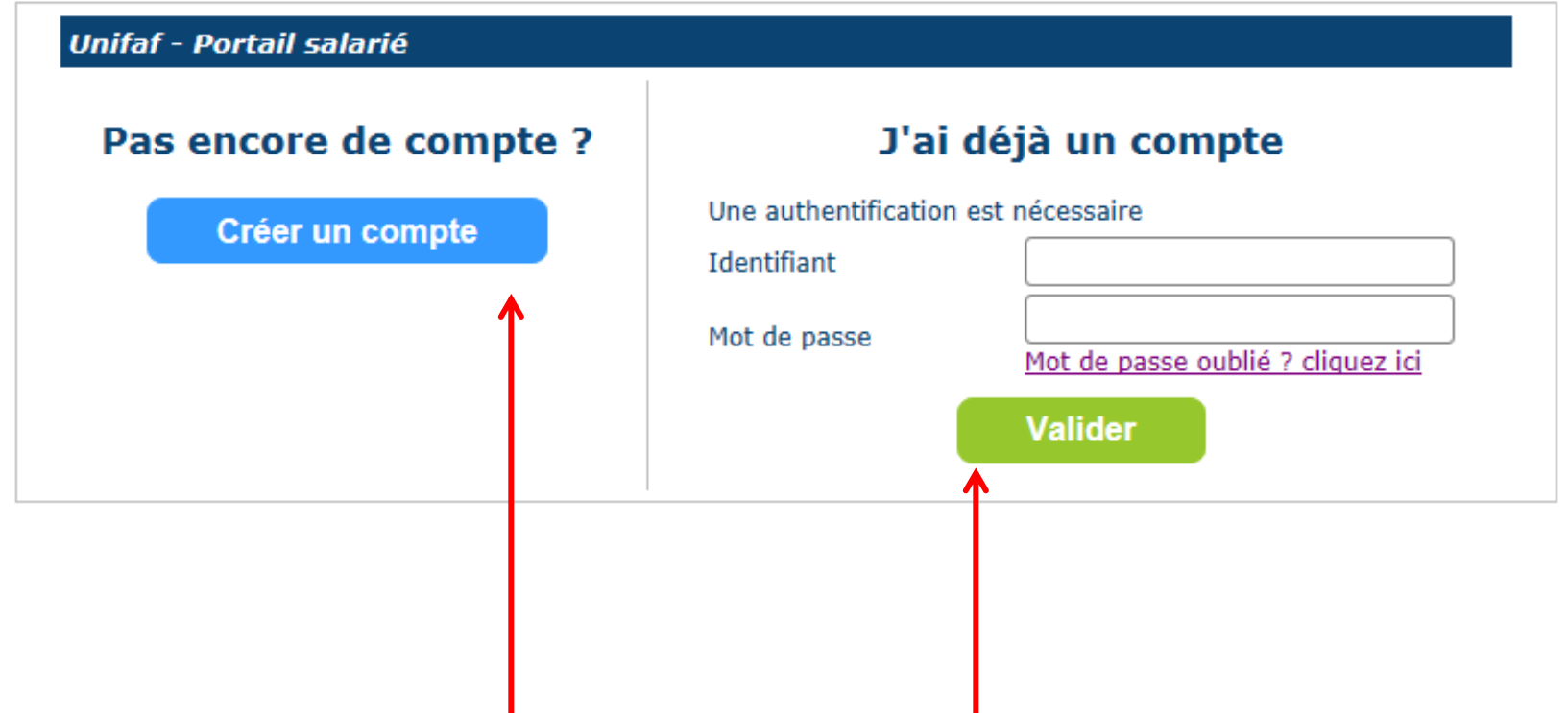

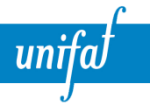

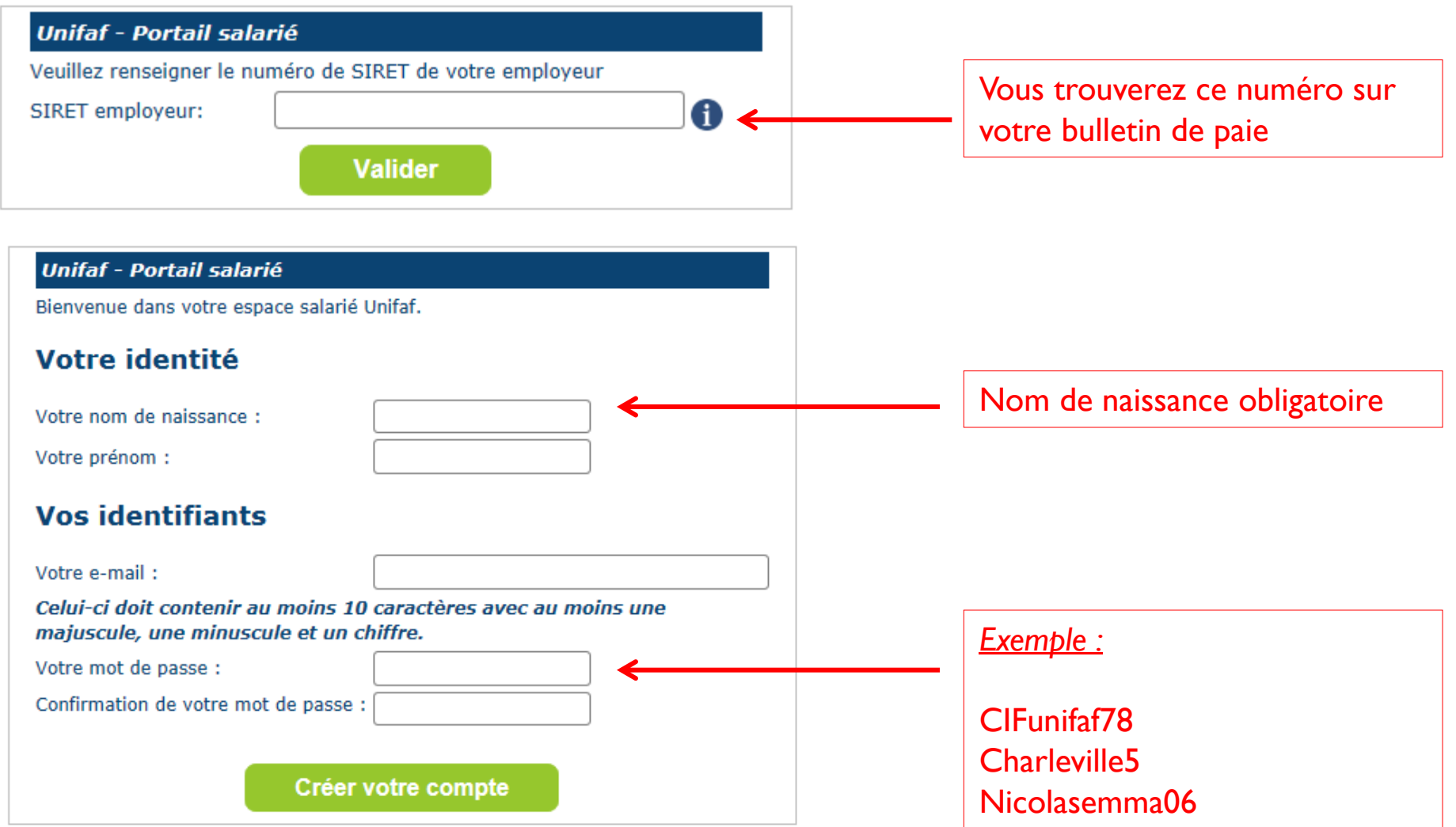

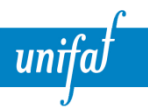

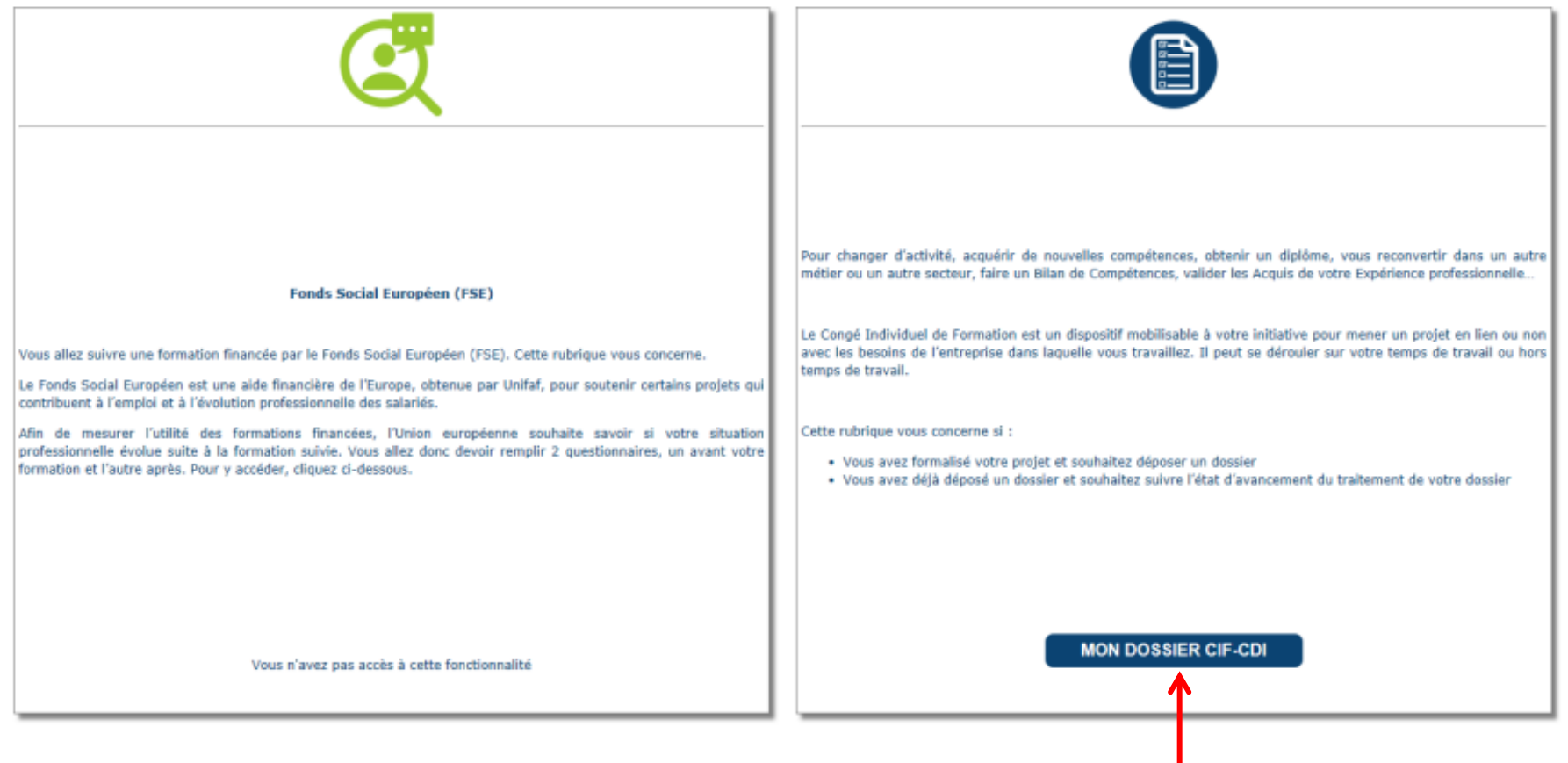

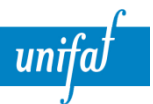

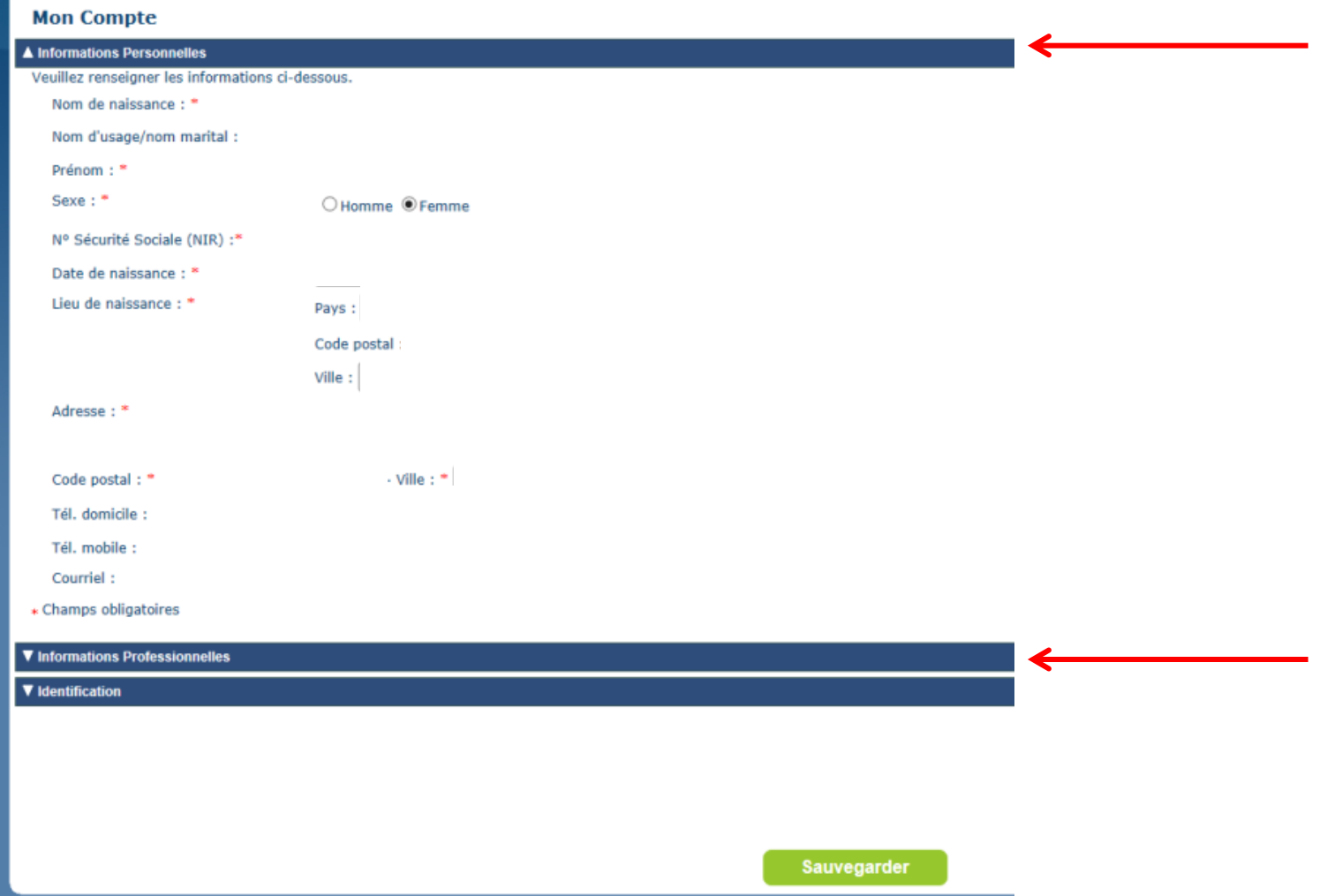

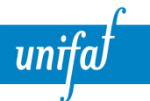

#### **Mon Compte**

Cliquez sur le numéro SIRET pour remplir les éléments

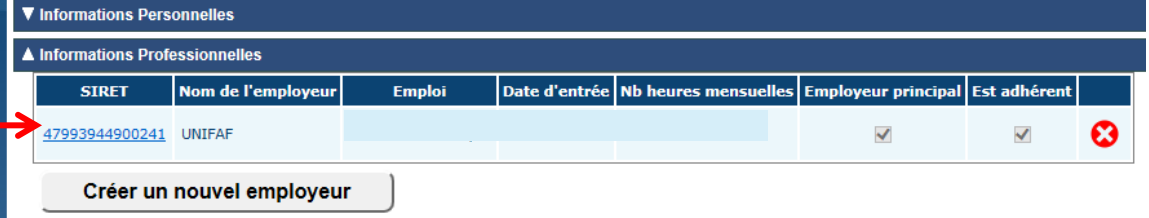

▼ Identification

Sauvegarder

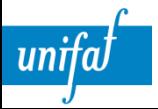

#### **Mon Compte**

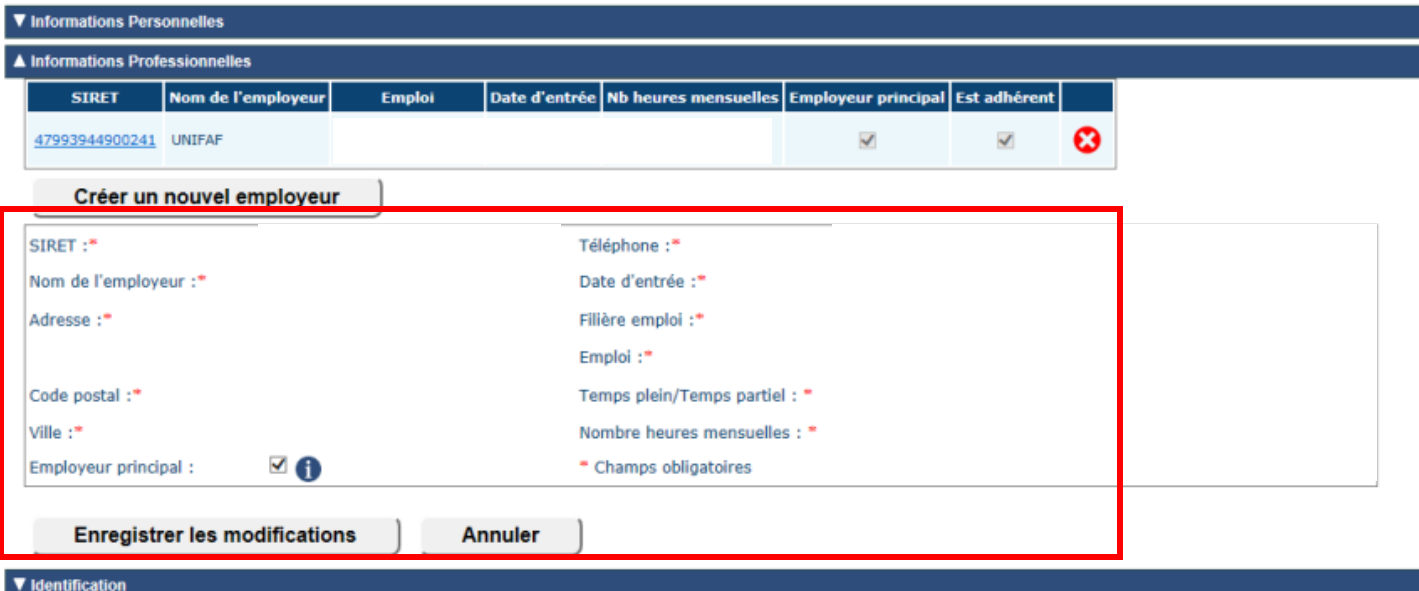

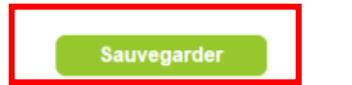

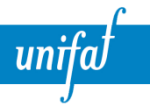

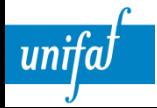

#### Information sur les dossiers enregistrés :

Cliquez sur la référence du dossier pour accéder aux différentes rubriques et les compléter. Pour connaître les délais de soumission liés à votre dossier, vous devez avoir rempli à minima :

- · le type de CIF : rubrique informations d'ordre général
- · la date de démarrage de la formation, la validation de la formation, les conditions d'accès à la formation (concours, sélection) : rubrique formation.

Vous pouvez consulter les dates de session d'étude en DRP, en consultant votre page régionale sur unifaf.fr.

#### Informations sur les dossiers soumis :

En passant le curseur de votre souris sur la référence de votre dossier vous aurez un récapitulatif des étapes passées par votre dossier (date de soumission, en pré-instruction, en attente passage DRP, en attente pièce joi passage en 2eme DRP, refusé, annulé).

#### **Pièces justificatives :**

Avant de commencer à remplir les différentes rubriques nous vous conseillons de rassembler l'ensemble des pièces justificatives liées à votre dossier, en particulier la fiche de renseignement de votre organisme de formatio prestataire en cas de Bilan de Compétences (BC) ou Validation des Acquis d'Expérience (VAE). Vous trouverez cette liste en diquant sur ce lien.

#### Pour consulter les Conditions Générales de Gestion, cliquez ici

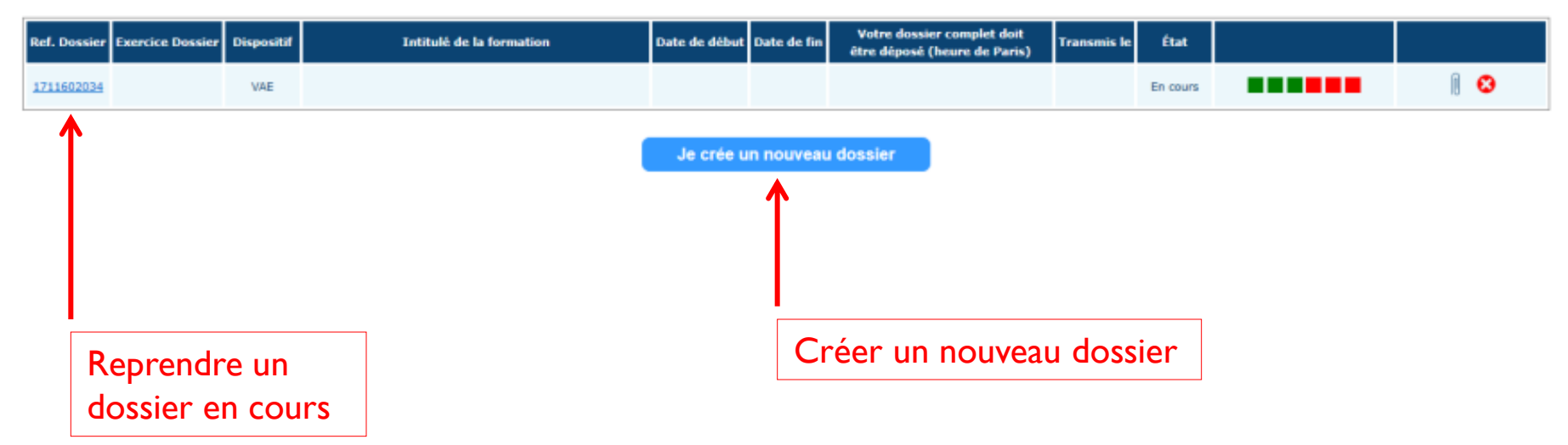

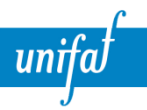

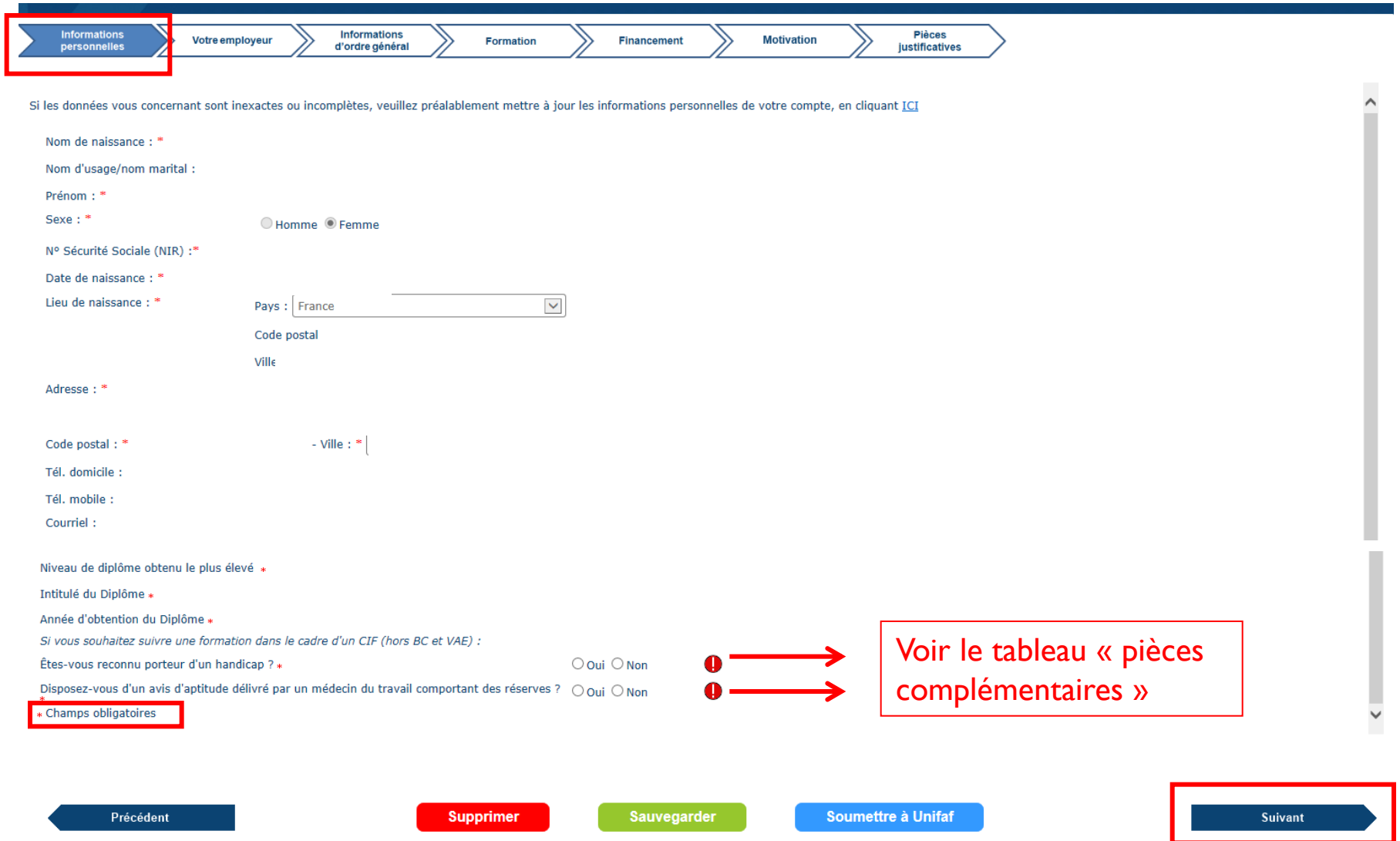

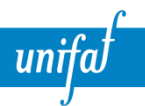

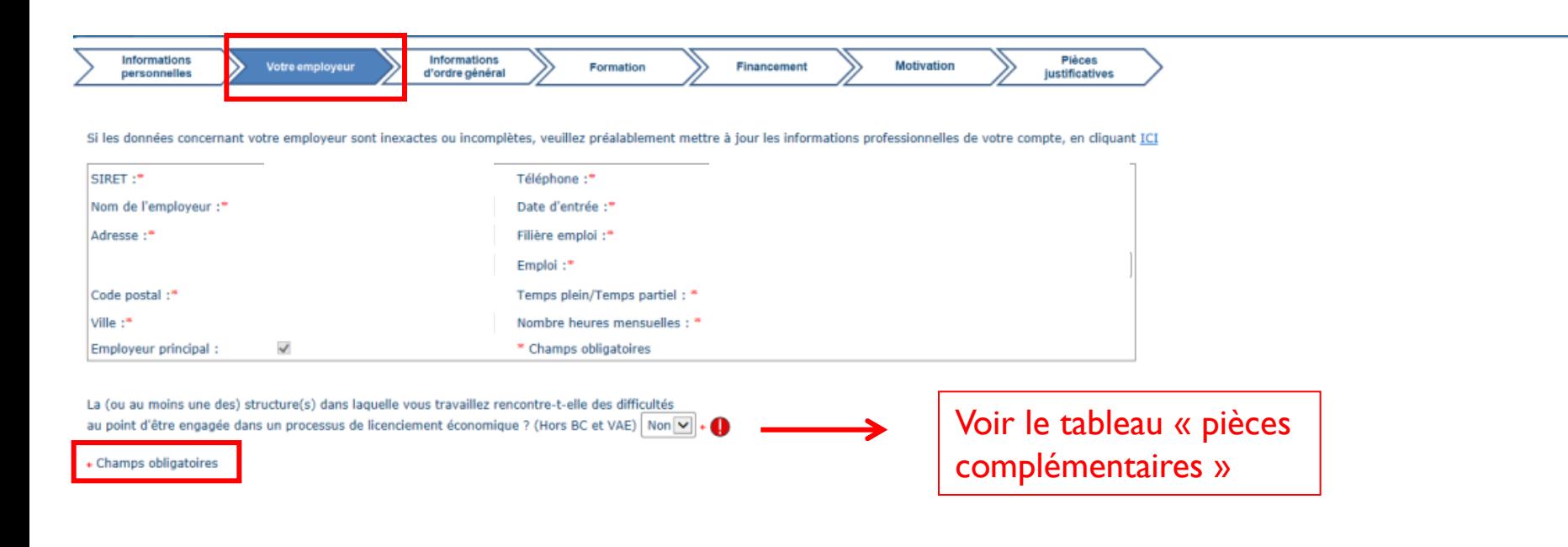

Précédent

**Supprimer** 

Sauvegarder

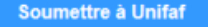

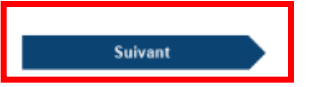

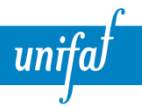

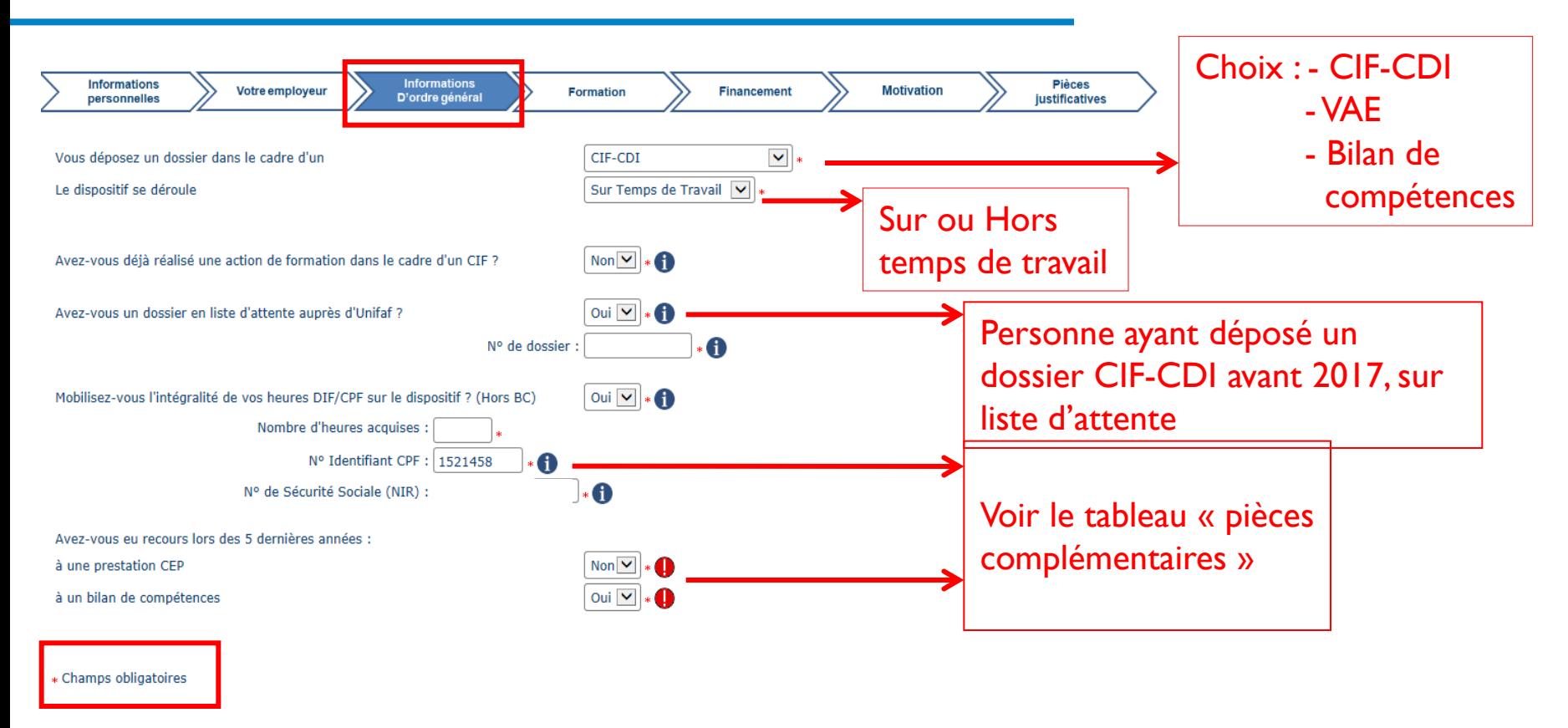

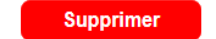

Sauvegarder

Soumettre à Unifaf

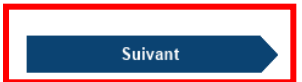

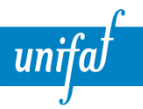

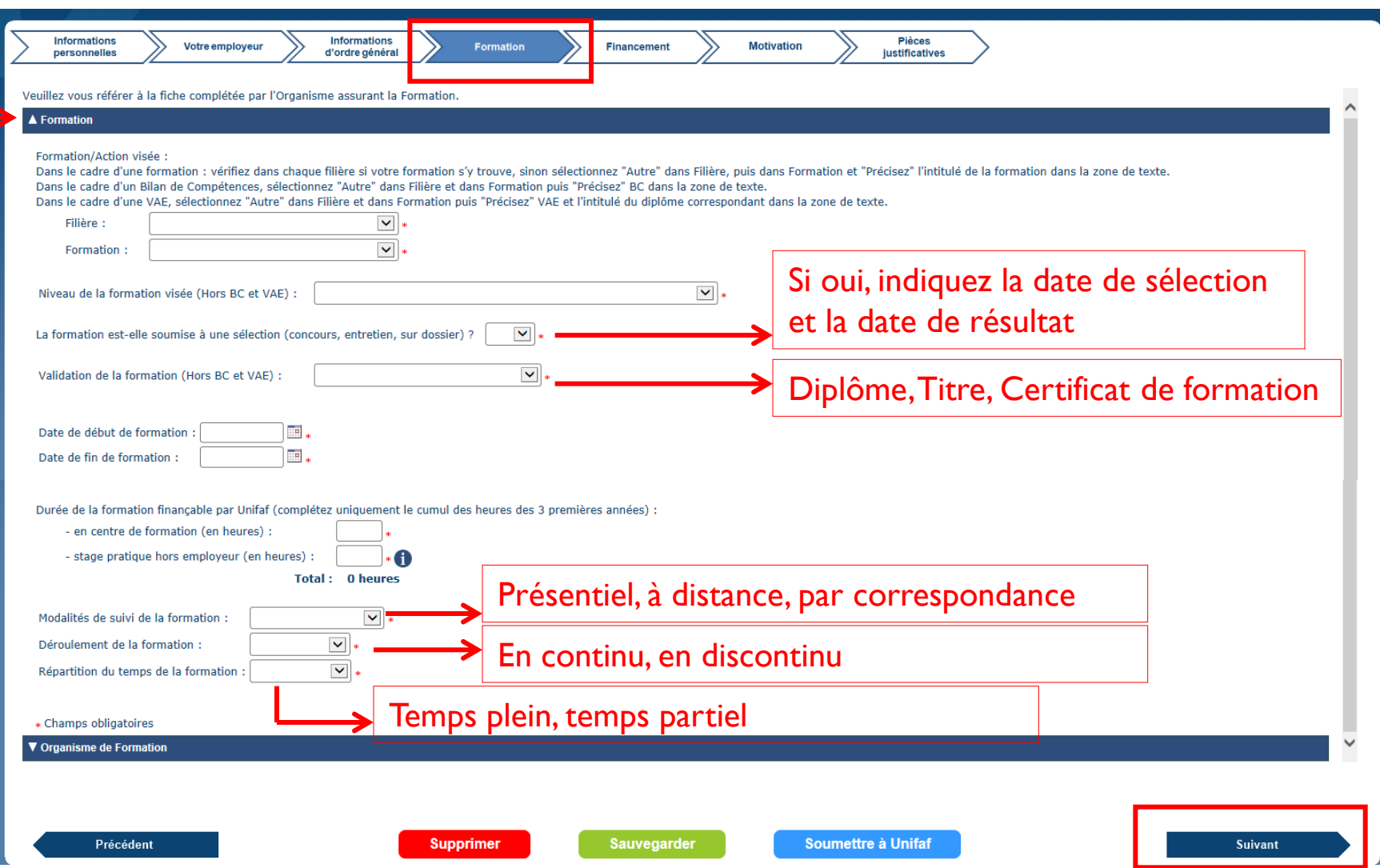

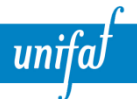

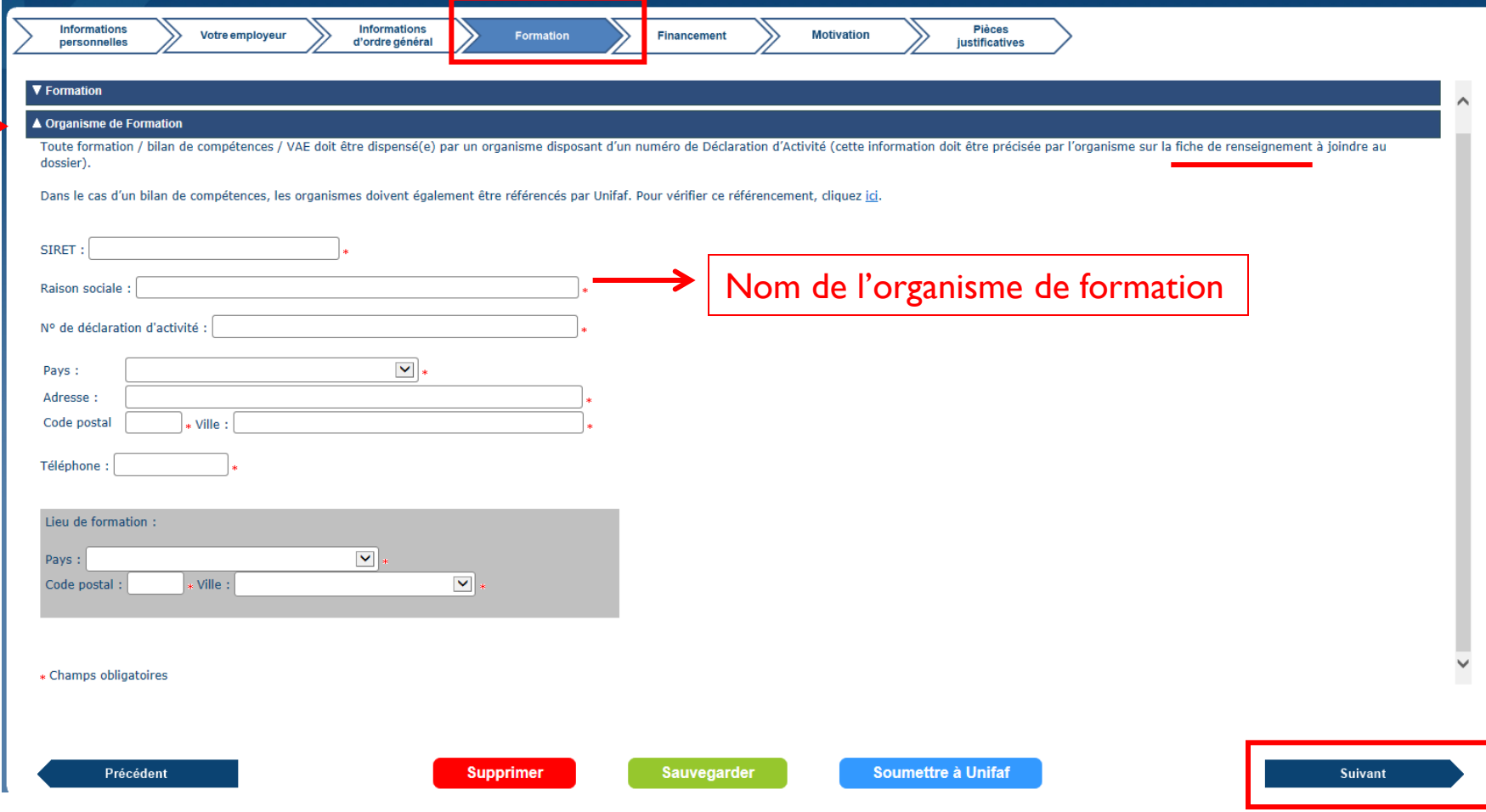

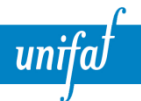

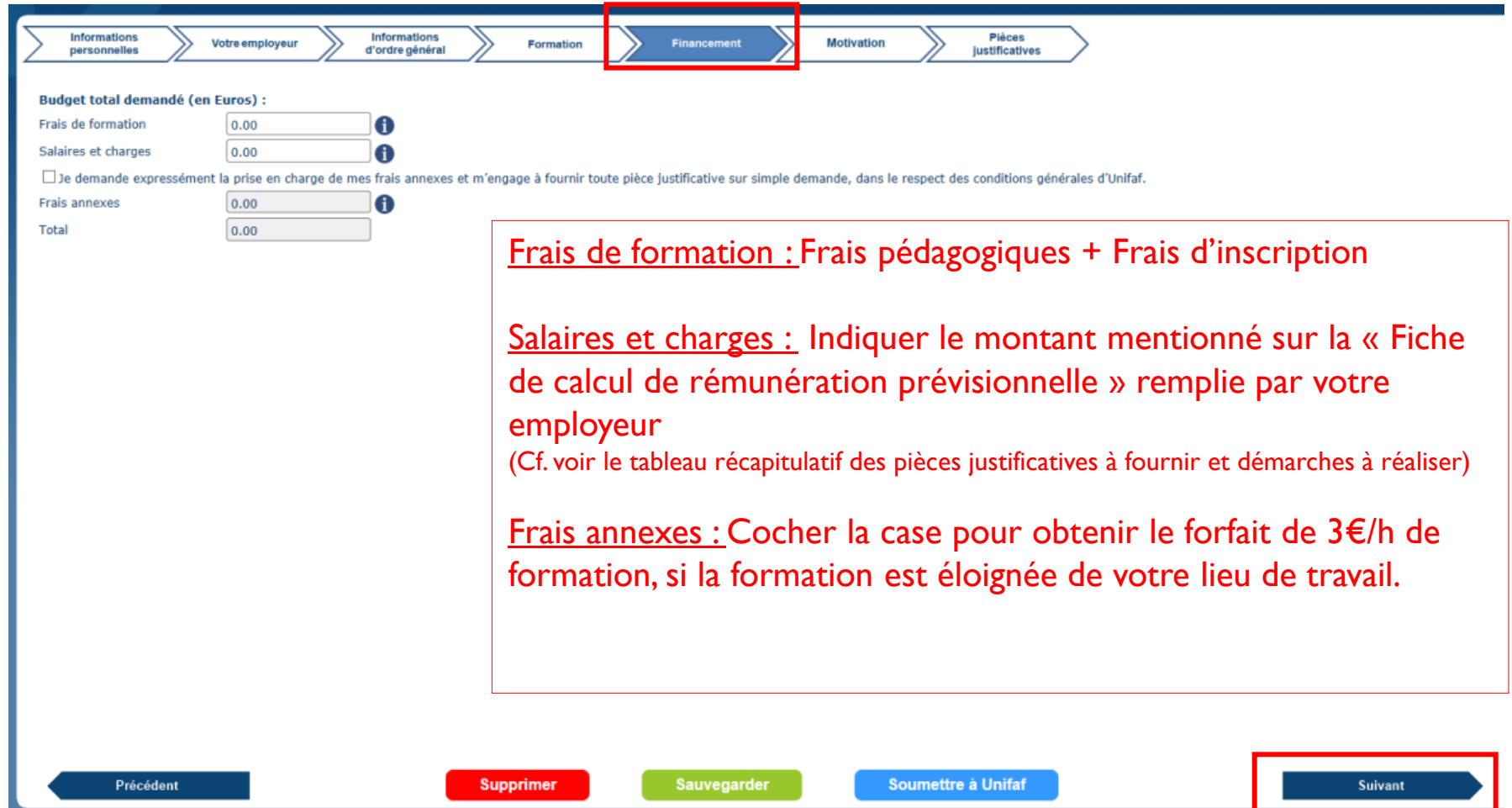

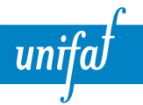

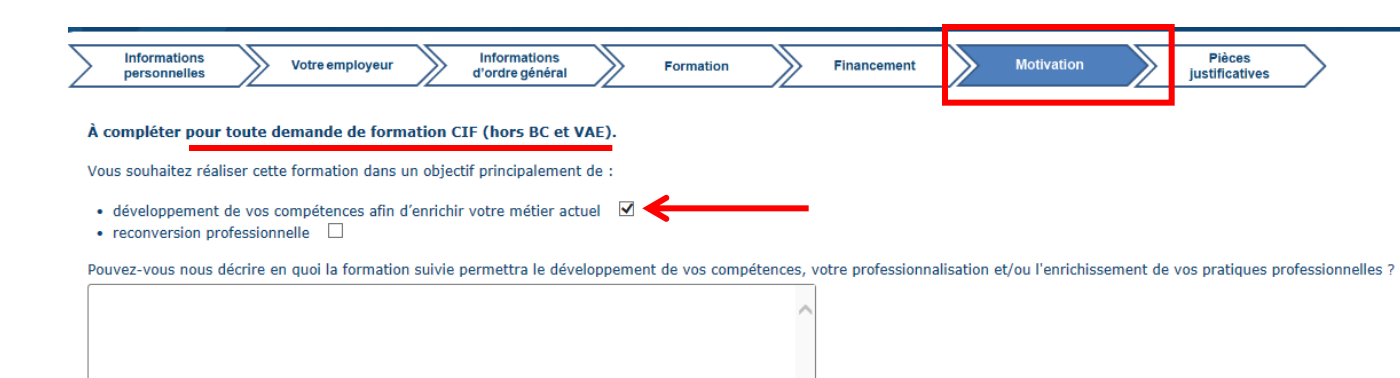

Vous devez impérativement rester anonyme et ne citer aucun nom d'entreprise, d'association et de personnes (maximum 765 caractères).

Précédent

**Supprimer** 

Sauvegarder

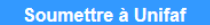

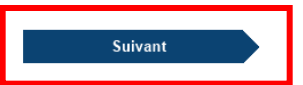

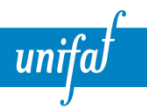

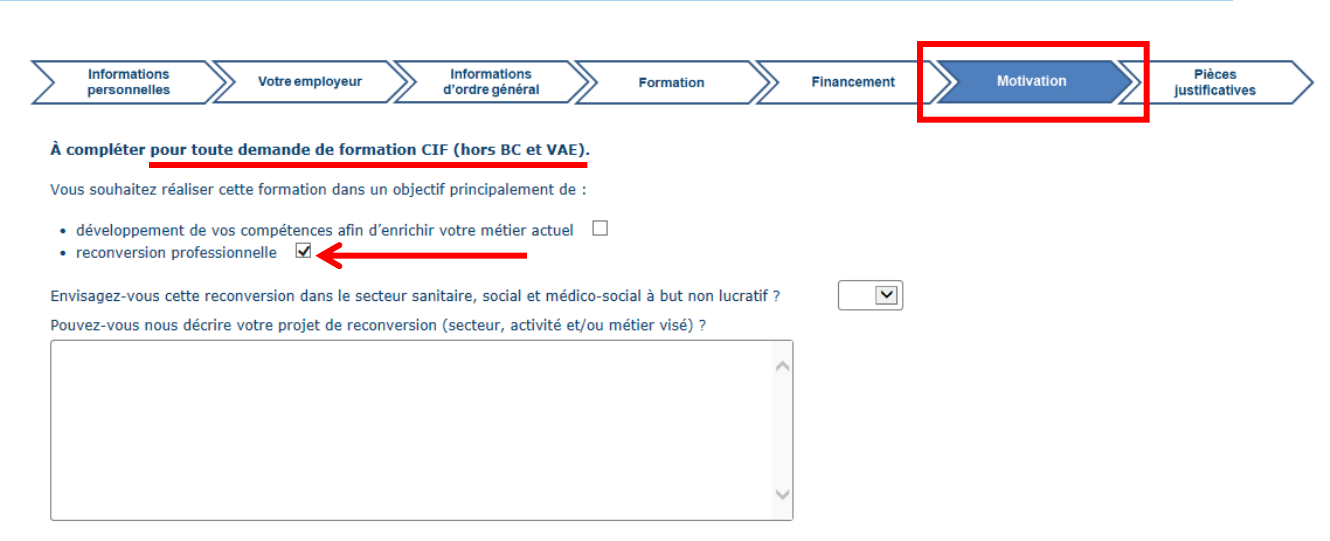

Vous devez impérativement rester anonyme et ne citer aucun nom d'entreprise, d'association et de personnes (maximum 765 caractères).

Précédent

**Supprimer** 

**Sauvegarder** 

**Soumettre à Unifaf** 

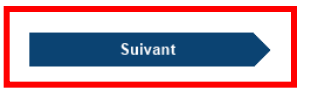

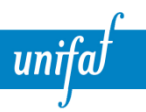

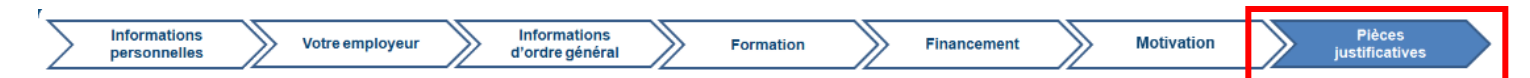

Les modèles obligatoires des pièces à joindre sont à télécharger sur www.unifaf.fr rubrique Télécharger/ CIF CDI 2017 (cliquez sur ce lien).

#### Pour joindre vos pièces à votre dossier :

- 1- Cliquez sur chaque type de pièce justificative à ioindre
- 2- Sélectionner le mode d'envoi : vous pouvez la déposer numériquement ou l'envoyer par courrier
- 3- Sauvegarder la pièce

#### Si vous sélectionnez le mode d'envoi par courrier :

- nous devons les recevoir avant la date limite de soumission des dossiers (45 jours avant la date de DRP); au delà aucun document ne sera pris en compte,
- nous vous recommandons de nous transmettre les pièces dans les 7 jours à compter de la date de soumission de votre dossier,
- chaque envoi de pièce justificative doit être accompagné du récépissé de votre dossier (vous pourrez le télécharger lorsque vous aurez soumis votre dossier),
- vous pouvez déposer numériquement des pièces justificatives jusqu'à la date limite de dépôt, même si vous aviez prévu de les envover par courrier,
- vous trouverez l'adresse de votre délégation et les dates de réunion DRP dans la page contact.

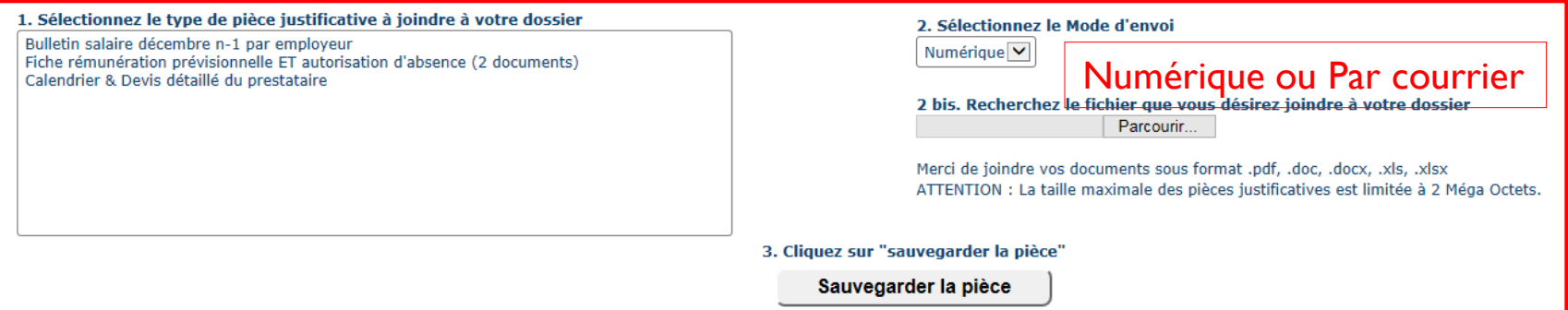

Précédent

**Supprimer** 

**Sauvegarder** 

**Soumettre à Unifaf** 

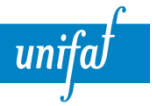

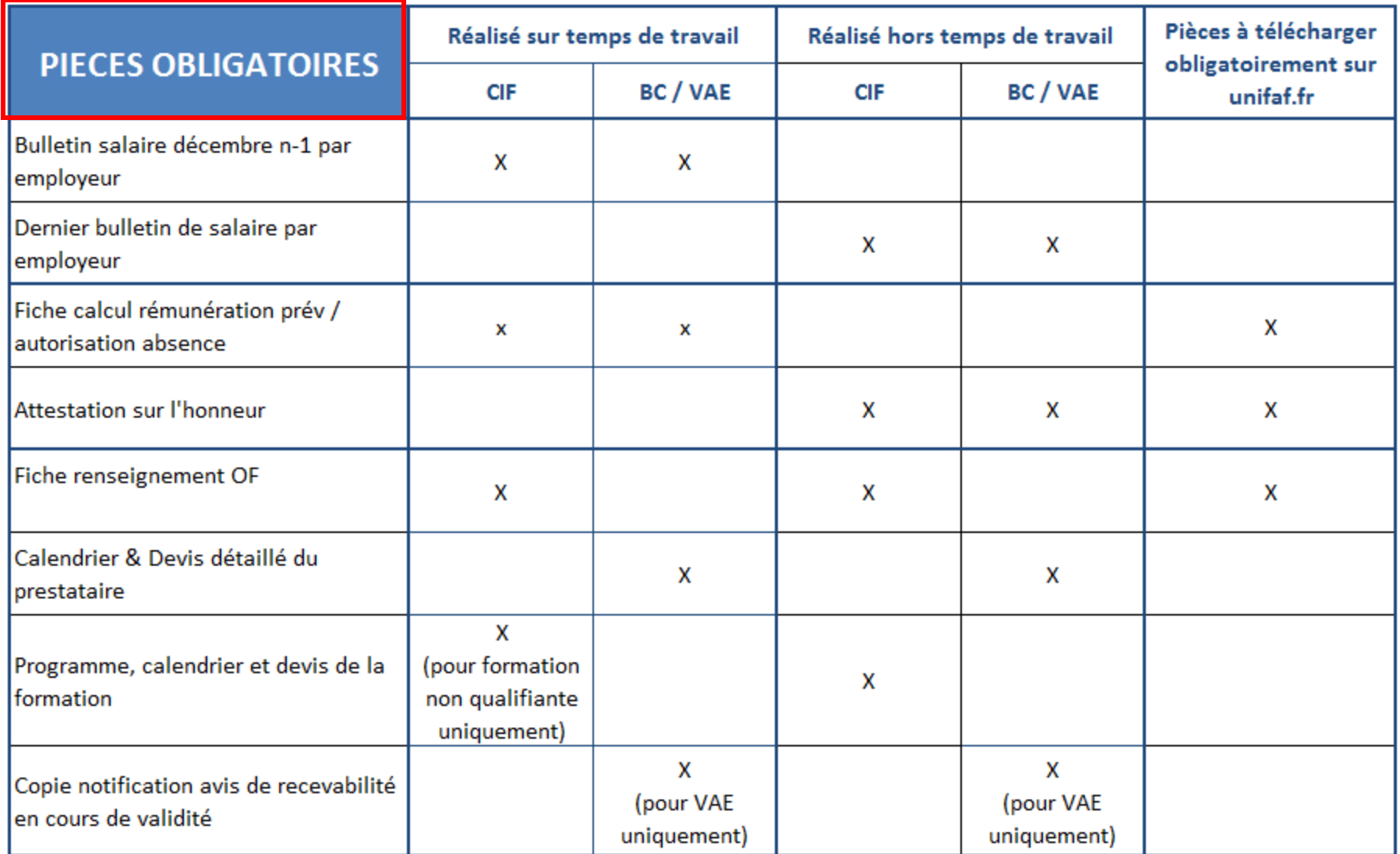

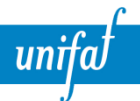

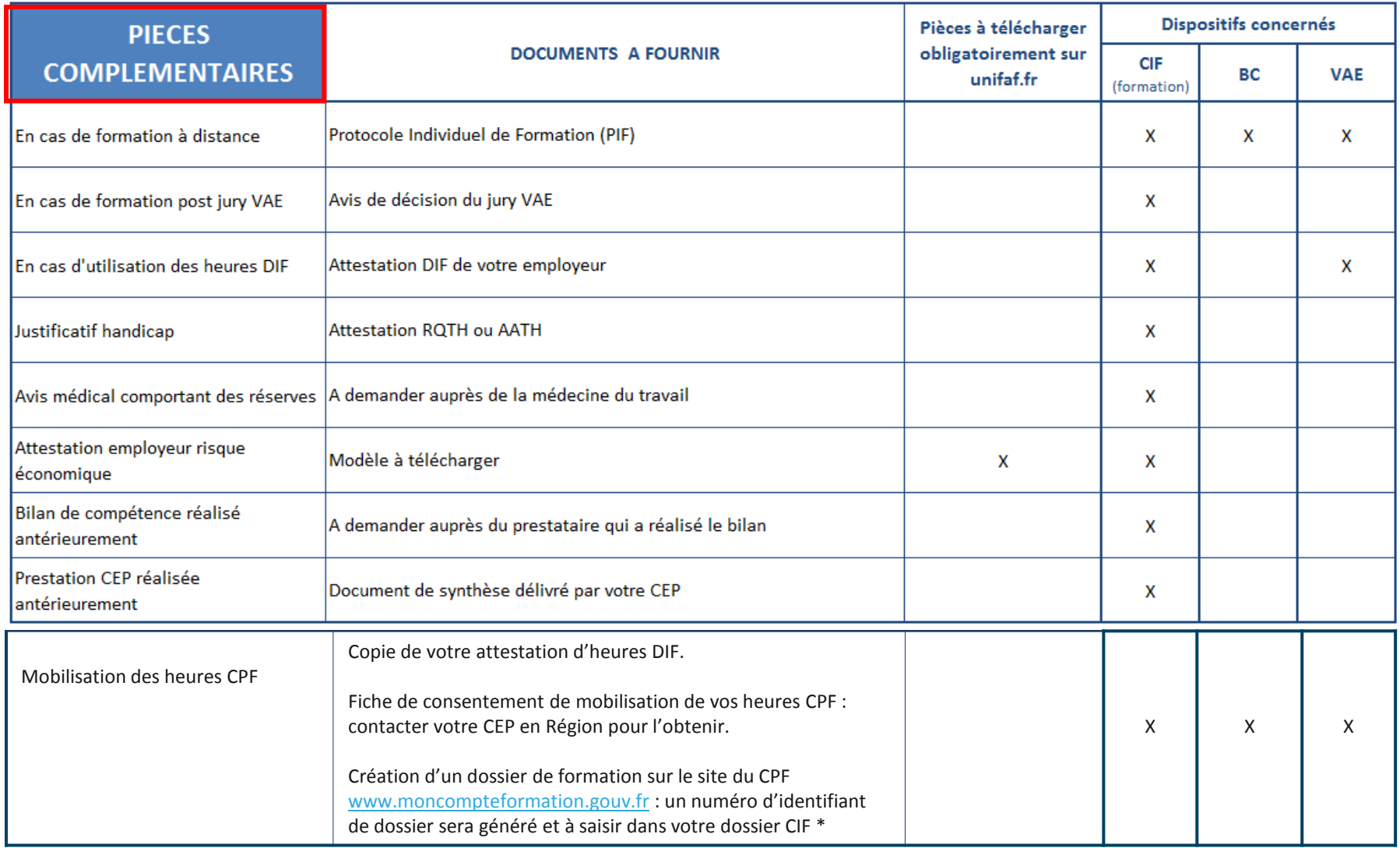

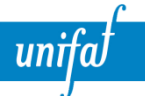

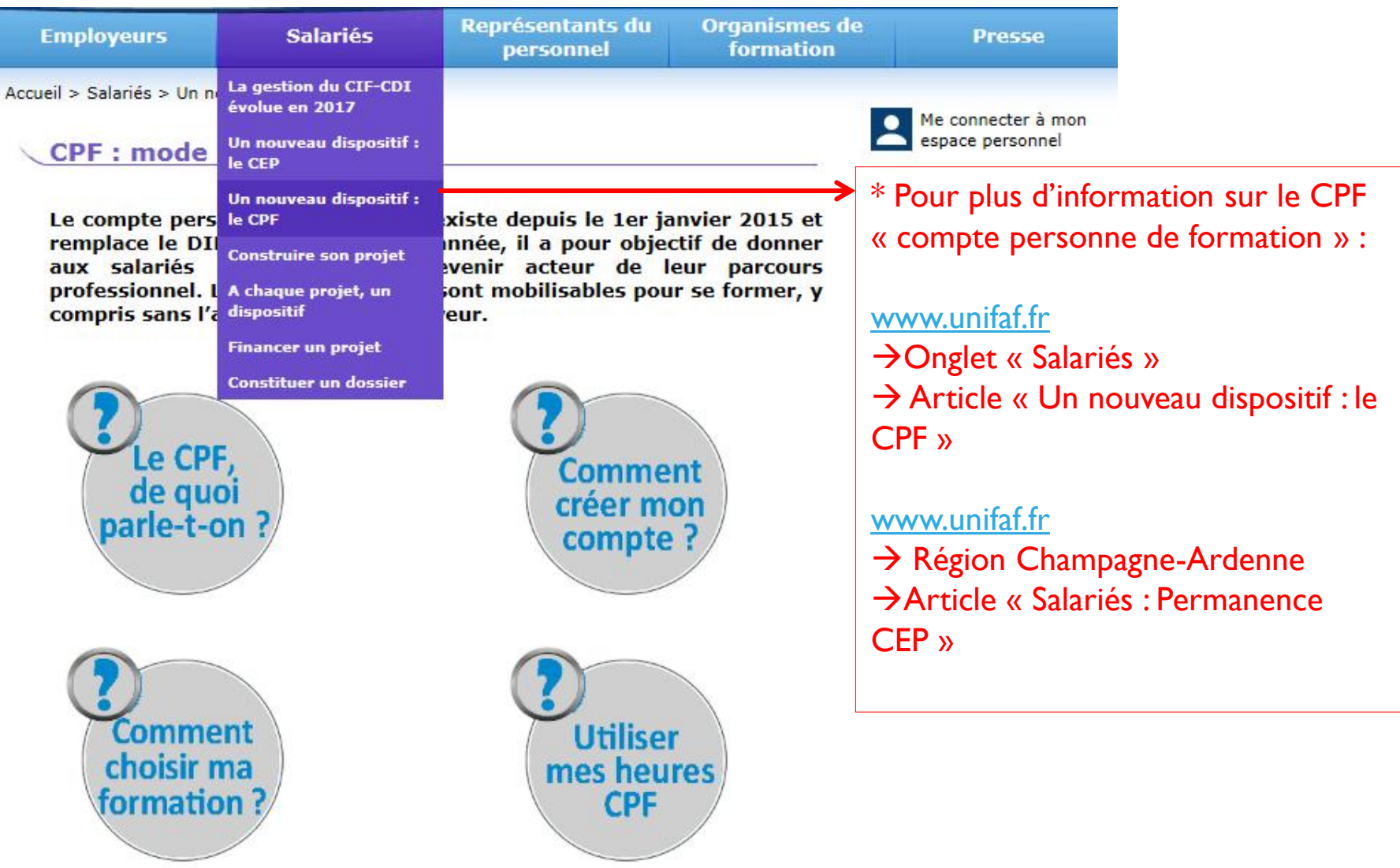

unifal

#### Information sur les dossiers enregistrés :

Cliquez sur la référence du dossier pour accéder aux différentes rubriques et les compléter. Pour connaître les délais de soumission liés à votre dossier, vous devez avoir rempli à minima :

- · le type de CIF : rubrique informations d'ordre général
- · la date de démarrage de la formation, la validation de la formation, les conditions d'accès à la formation (concours, sélection) : rubrique formation.

Vous pouvez consulter les dates de session d'étude en DRP, en consultant votre page régionale sur unifaf.fr.

#### **Informations sur les dossiers soumis:**

En passant le curseur de votre souris sur la référence de votre dossier vous aurez un récapitulatif des étapes passées par votre dossier (date de soumission, en pré-instruction, en attente passage DRP, en attente pièce joi passage en 2eme DRP, refusé, annulé).

#### Pièces justificatives :

Avant de commencer à remplir les différentes rubriques nous vous conseillons de rassembler l'ensemble des pièces justificatives liées à votre dossier, en particulier la fiche de renseignement de votre organisme de formatio prestataire en cas de Bilan de Compétences (BC) ou Validation des Acquis d'Expérience (VAE). Vous trouverez cette liste en cliquant sur ce lien.

#### Pour consulter les Conditions Générales de Gestion, cliquez ici

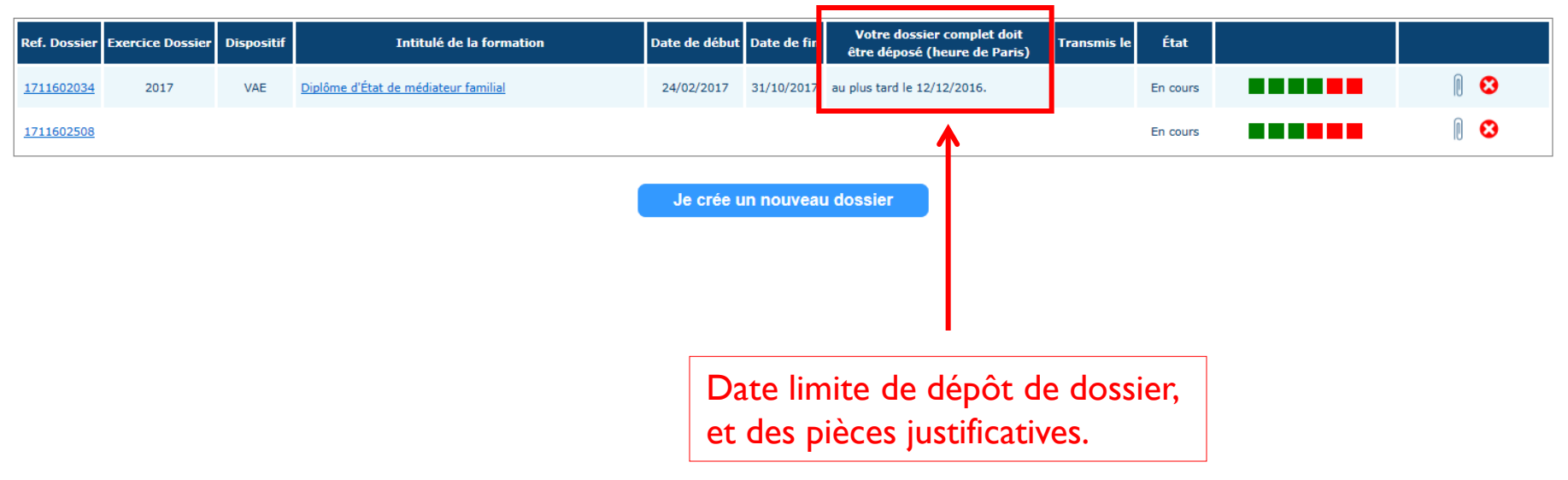

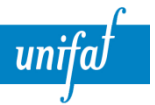

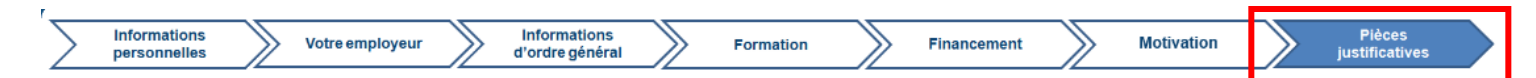

Les modèles obligatoires des pièces à joindre sont à télécharger sur www.unifaf.fr rubrique Télécharger/ CIF CDI 2017 (cliquez sur ce lien).

#### Pour joindre vos pièces à votre dossier :

- 1- Cliquez sur chaque type de pièce justificative à joindre
- 2- Sélectionner le mode d'envoi : vous pouvez la déposer numériquement ou l'envoyer par courrier
- 3- Sauvegarder la pièce

#### Si vous sélectionnez le mode d'envoi par courrier :

- nous devons les recevoir avant la date limite de soumission des dossiers (45 jours avant la date de DRP); au delà aucun document ne sera pris en compte,
- nous vous recommandons de nous transmettre les pièces dans les 7 jours à compter de la date de soumission de votre dossier,
- chaque envoi de pièce justificative doit être accompagné du récépissé de votre dossier (vous pourrez le télécharger lorsque vous aurez soumis votre dossier),
- vous pouvez déposer numériquement des pièces justificatives jusqu'à la date limite de dépôt, même si vous aviez prévu de les envover par courrier,
- vous trouverez l'adresse de votre délégation et les dates de réunion DRP dans la page contact.

#### 1. Sélectionnez le type de pièce justificative à joindre à votre dossier

Bulletin salaire décembre n-1 par employeur Fiche rémunération prévisionnelle ET autorisation d'absence (2 documents) Calendrier & Devis détaillé du prestataire

#### 2. Sélectionnez le Mode d'envoi

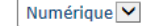

2 bis. Recherchez le fichier que vous désirez joindre à votre dossier Parcourir...

Merci de joindre vos documents sous format .pdf, .doc, .docx, .xls, .xlsx ATTENTION : La taille maximale des pièces justificatives est limitée à 2 Méga Octets.

3. Cliquez sur "sauvegarder la pièce" Sauvegarder la pièce

Soumettre votre dossier et les pièces justificatives avant la date limite de dépôt pour passage en commission.

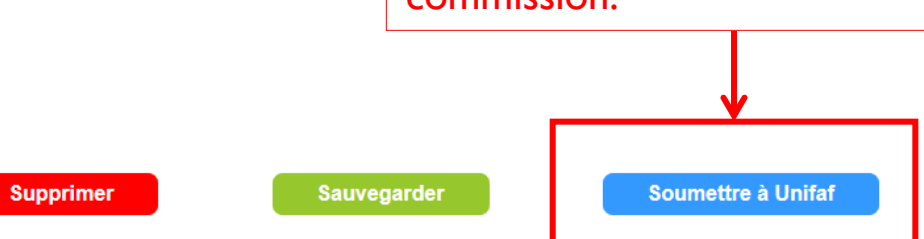

Précédent

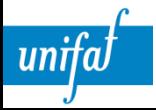

# 3) ETAT D'AVANCEMENT DE VOTRE **DOSSIER**

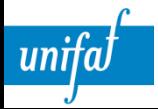

#### Information sur les dossiers enregistrés :

Cliquez sur la référence du dossier pour accéder aux différentes rubriques et les compléter. Pour connaître les délais de soumission liés à votre dossier, vous devez avoir rempli à minima :

- · le type de CIF : rubrique informations d'ordre général
- · la date de démarrage de la formation, la validation de la formation, les conditions d'accès à la formation (concours, sélection) : rubrique formation.

Vous pouvez consulter les dates de session d'étude en DRP, en consultant votre page régionale sur unifaf.fr.

#### **Informations sur les dossiers soumis:**

En passant le curseur de votre souris sur la référence de votre dossier vous aurez un récapitulatif des étapes passées par votre dossier (date de soumission, en pré-instruction, en attente passage DRP, en attente pièce joi passage en 2eme DRP, refusé, annulé).

#### Pièces justificatives :

Avant de commencer à remplir les différentes rubriques nous vous conseillons de rassembler l'ensemble des pièces justificatives liées à votre dossier, en particulier la fiche de renseignement de votre organisme de formatio prestataire en cas de Bilan de Compétences (BC) ou Validation des Acquis d'Expérience (VAE). Vous trouverez cette liste en cliquant sur ce lien.

Pour consulter les Conditions Générales de Gestion, cliquez ici

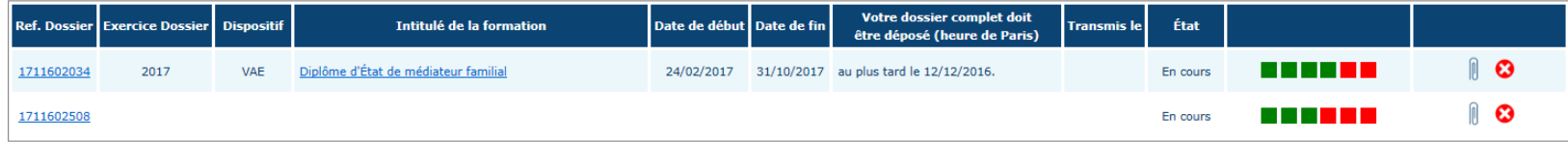

Je crée un nouveau dossier

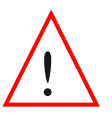

 ! Vous serez tenu informé de la suite de votre dossier  **dans les 15 jours** après la commission :

• Si acceptation : yous recevrez par courrier les documents liées au financement de votre projet.

• Si refus : votre dossier sera re-soumis à la prochaine commission, si la date de rentrée en formation le permet. Etat d'avancement de votre demande après avoir « soumis » votre dossier

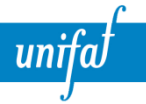

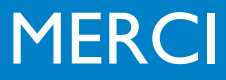

Retrouvez toutes les informations sur : [www.unifaf.fr](http://www.unifaf.fr/) Rubrique « salariés »

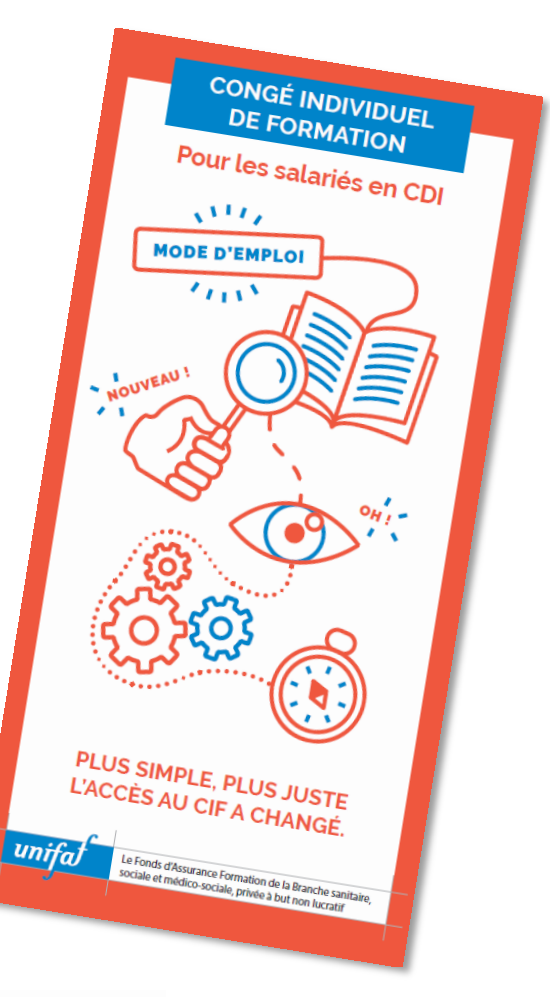

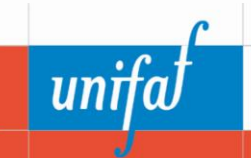

Le Fonds d'Assurance Formation de la Branche sanitaire, sociale, privée à but non-lucratif